# **Entender a Alocação de Portas no PAT Dinâmico para o Cluster FTD 7.0**

## **Contents**

Introdução Pré-requisitos **Requisitos** Componentes Utilizados **Configurar** Diagrama de Rede Configuração da interface Configuração de objeto de rede Configuração de PAT dinâmico Configuração final Verificar Verificar a interface IP e a configuração do NAT Verificar Alocação de Bloco de Porta Verificar Recuperação de Bloco de Porta Comandos para Troubleshooting Informações Relacionadas

## **Introdução**

Este documento descreve como a distribuição baseada em bloco de porta opera no PAT dinâmico para o cluster de firewall após a versão 7.0 e posterior.

## **Pré-requisitos**

### **Requisitos**

A Cisco recomenda que você tenha conhecimento destes tópicos:

• Network Address Translation (NAT) no Cisco Secure Firewall

### **Componentes Utilizados**

As informações neste documento são baseadas nestas versões de software e hardware:

- Firepower Management Center 7.3.0
- Firepower Threat Defense 7.2.0

As informações neste documento foram criadas a partir de dispositivos em um ambiente de laboratório específico. Todos os dispositivos utilizados neste documento foram iniciados com uma configuração (padrão) inicial. Se a rede estiver ativa, certifique-se de que você entenda o impacto potencial de qualquer comando.

## **Configurar**

**Diagrama de Rede**

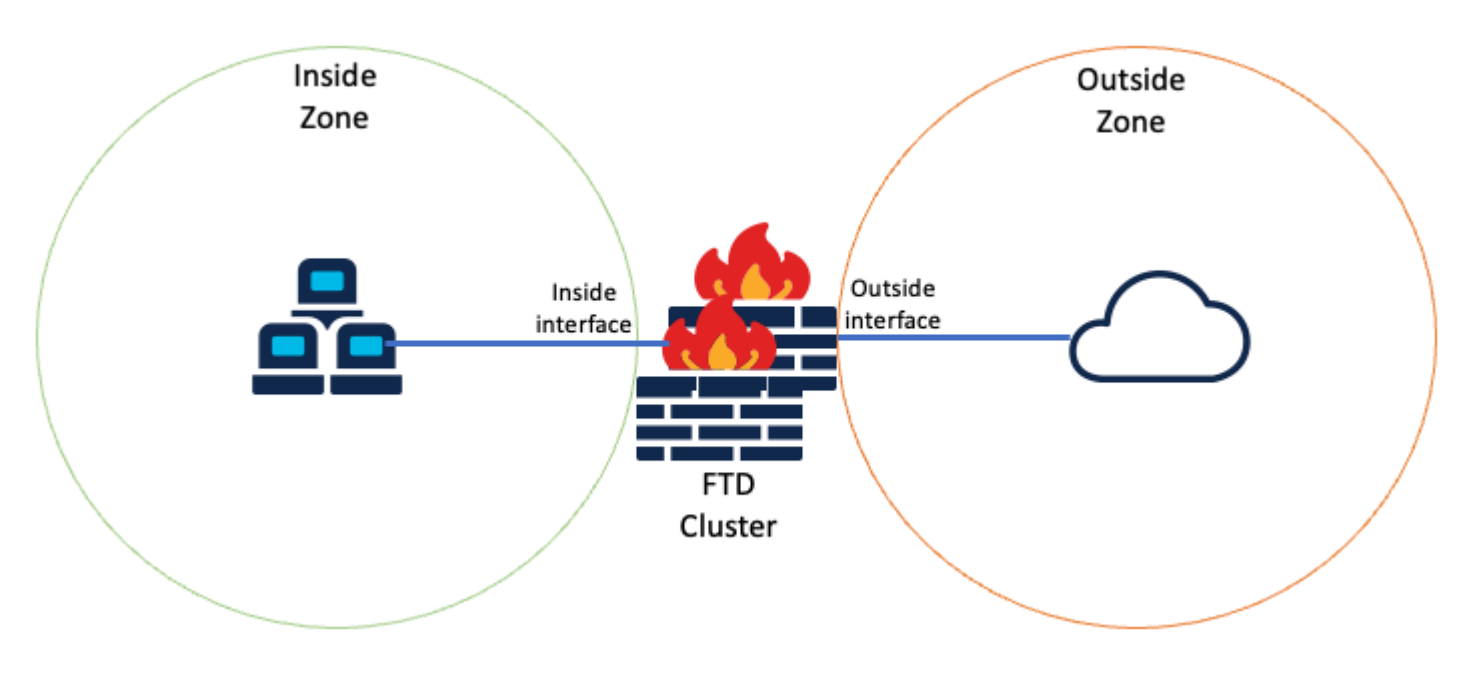

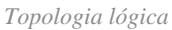

### **Configuração da interface**

• Configure o membro da interface Inside da Zona Interna.

Por exemplo, configure uma interface com o endereço IP 192.168.10.254 e nomeie-a **Inside**. Essa interface interna é o Gateway para a rede interna 192.168.10.0/24.

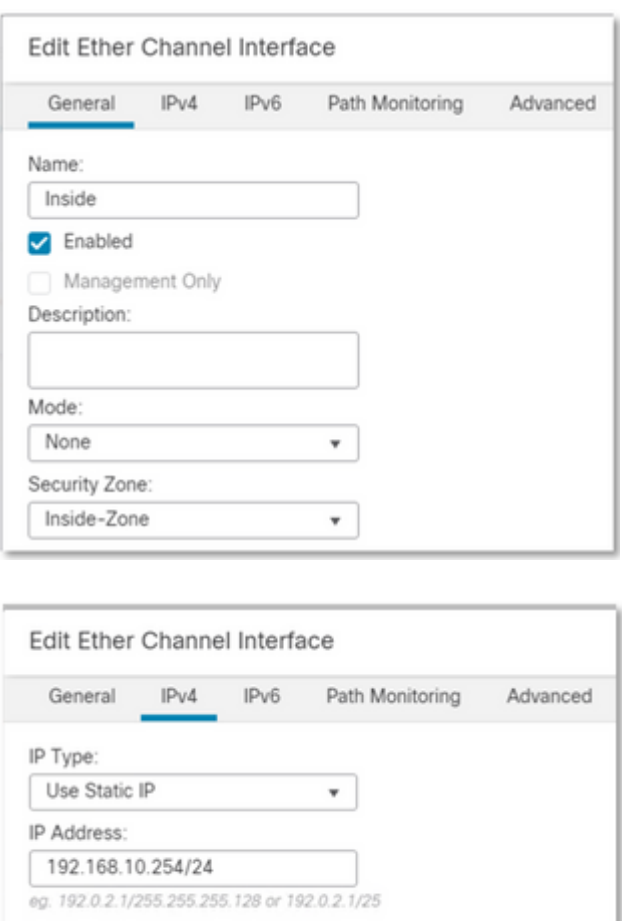

• Configure o membro da interface Externa da Zona Externa.

Por exemplo, configure uma interface com o endereço IP 10.10.10.254 e nomeie-a como Outside. Essa inter

(feito de Mapped-IP-1 10.10.10.100 e Mapped-IP-2 10.10.10.101), é usado para mapear todo o tráfego interno para a Zona Externa.

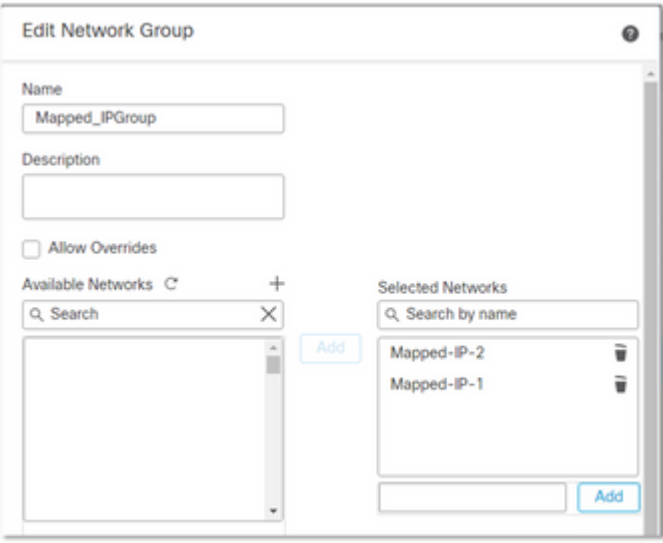

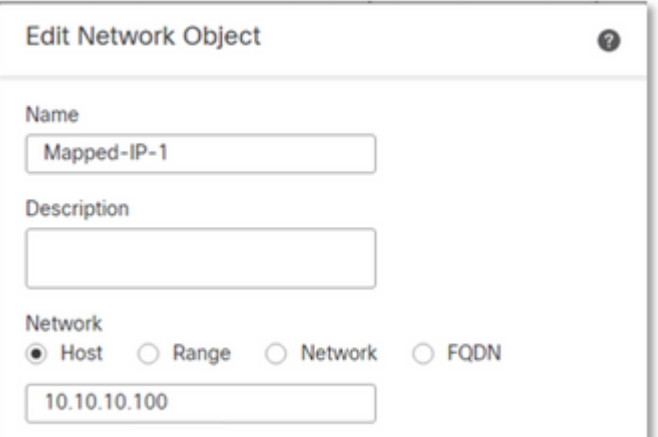

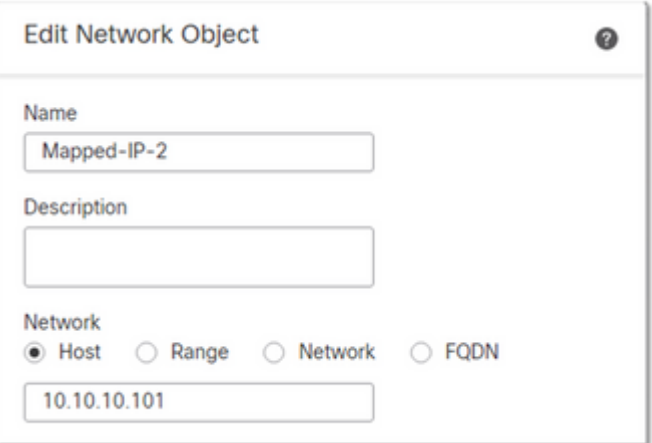

### **Configuração de PAT dinâmico**

Configure uma regra de NAT dinâmico para o tráfego de saída. Esta regra de NAT mapeia a sub-rede • da rede interna para o pool de NAT externo.

Por exemplo, o tráfego de Zona Interna para Zona Externa de Rede Interna é convertido em Pool Mapped-IPGroup.

#### Add NAT Rule

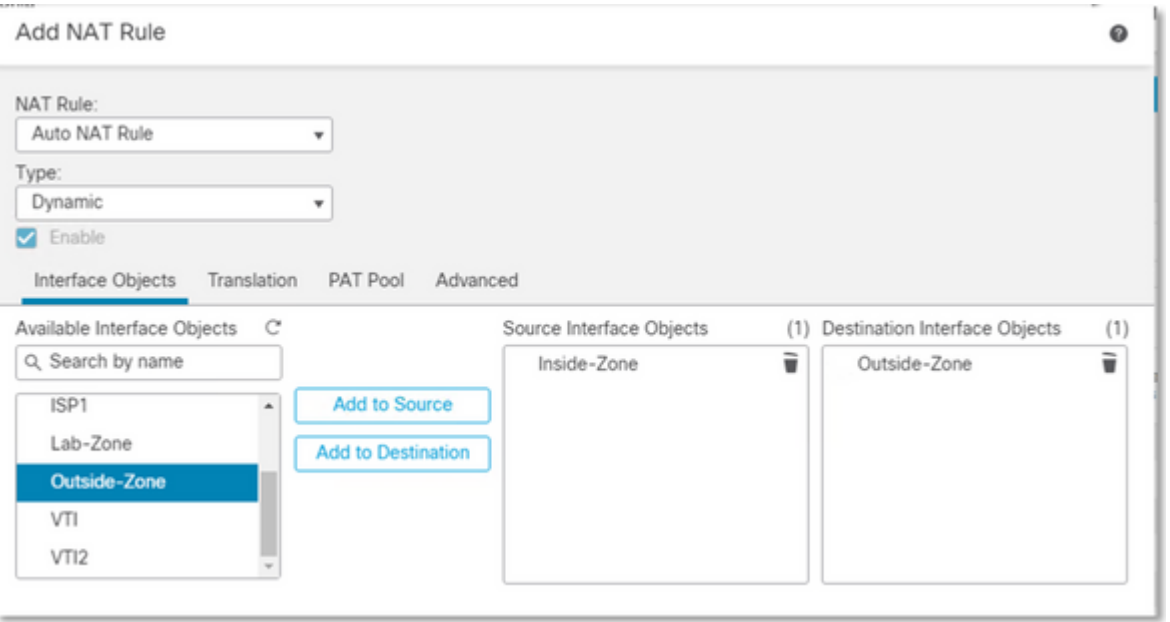

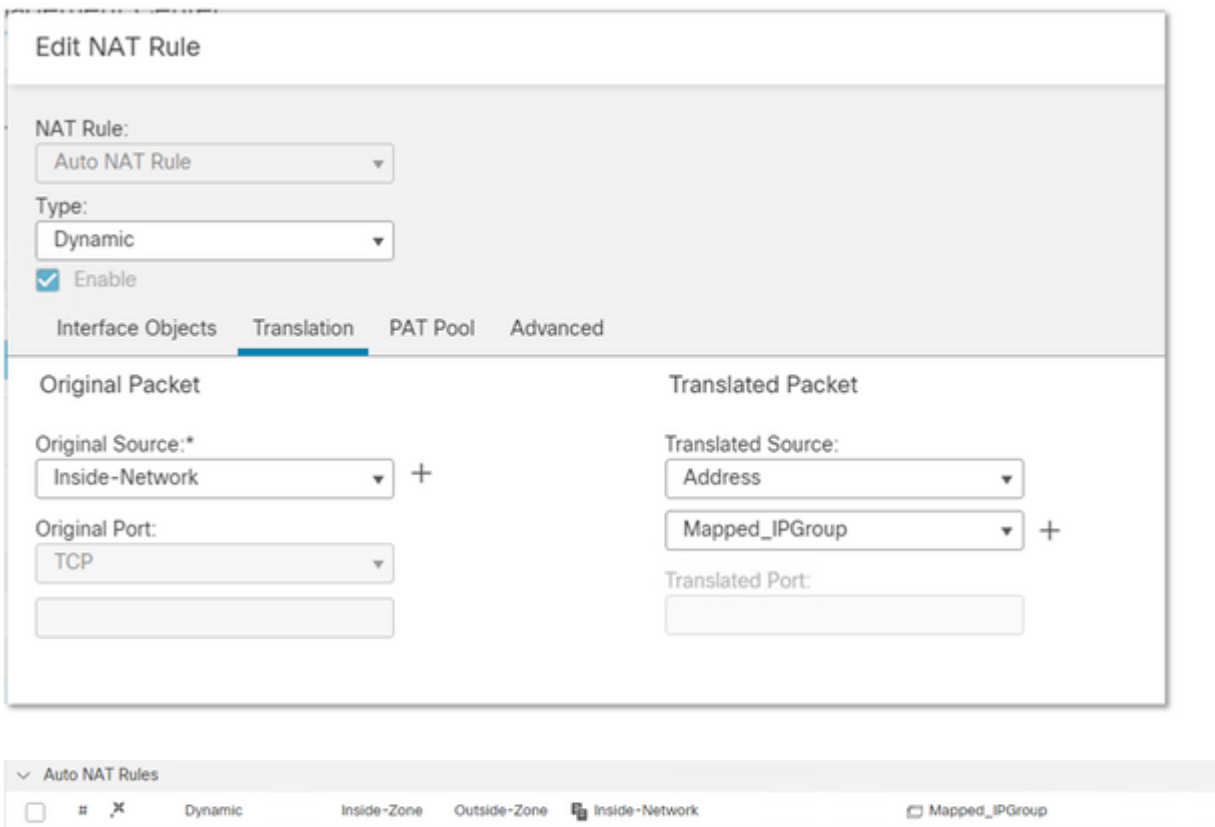

Mapped\_IPGroup

Dns:fall / T

Inside-Zone Outside-Zone En Inside-Network

### **Configuração final**

Dynamic

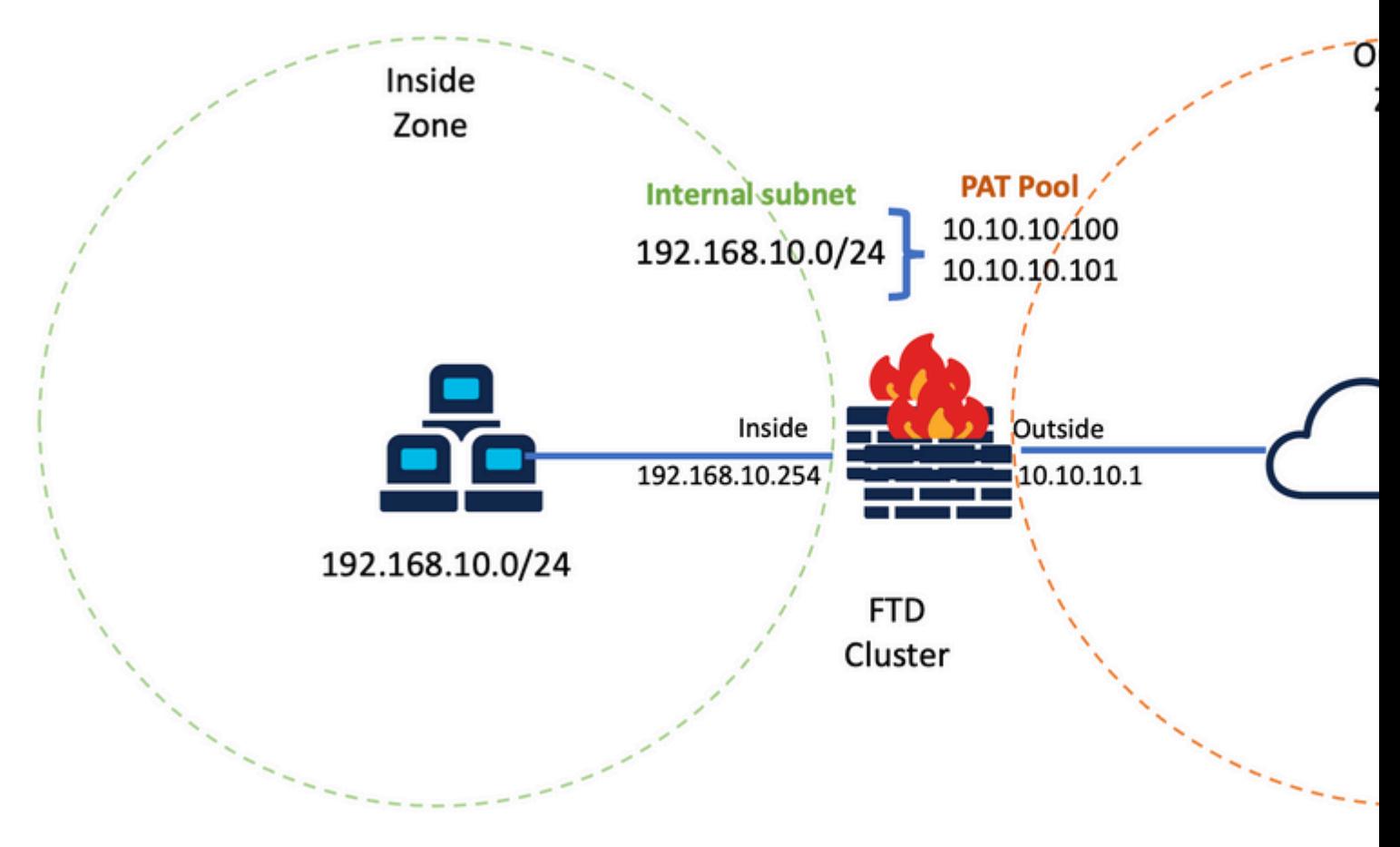

*Configuração Final do Laboratório.*

### **Verificar**

Use esta seção para confirmar se a sua configuração funciona corretamente.

#### **Verificar a interface IP e a configuração do NAT**

<#root>

**> show ip**

System IP Addresses: Interface Name IP address Subnet mask Method Port-channel1 Inside 192.168.10.254 255.255.255.0 manual Port-channel2 Outside 10.10.10.254 255.255.255.0 manual

<#root>

**> show running-config nat**

! object network Inside-Network nat (Inside,Outside) dynamic Mapped\_IPGroup

### **Verificar Alocação de Bloco de Porta**

Após o Firepower 7.0,

a alocação de bloco de porta PAT aprimorada garante que a unidade de controle mantenha as portas na reserva para unir nós e recupere proativamente as portas não utilizadas. É assim que funciona a alocação de porta:

- Em um cluster que acaba de ser criado, a unidade de controle possui inicialmente 50% das portas e o restante é reservado.
- O número de blocos de porta possuídos por unidade é ajustado à medida que mais nós ingressam no cluster.
- A unidade de controle reserva blocos de porta para nós (N+1) até que o cluster esteja cheio**.** O limite de membros do cluster é definido pelo cluster-member-limit , configurado no nível de configuração do grupo de clusters.
- Por padrão, cluster-member-limit é 16. <#root>

```
> show cluster info
Cluster FTD-Cluster: On
Interface mode: spanned
```

```
Cluster Member Limit : 16
```

```
[\ldots]
```
Quando a quantidade de membros do cluster atingir o valor configurado com **cluster-member-limit**, todos • os blocos de porta são distribuídos entre os membros do cluster.

Por exemplo, em um grupo de cluster composto de duas unidades (N=2) com um valor padrão de limite de membro de cluster de 16, observa-se que a alocação de porta é definida para membros N+1, neste caso, 3. Isso deixa algumas portas reservadas para a próxima unidade até que o limite máximo de cluster seja atingido.

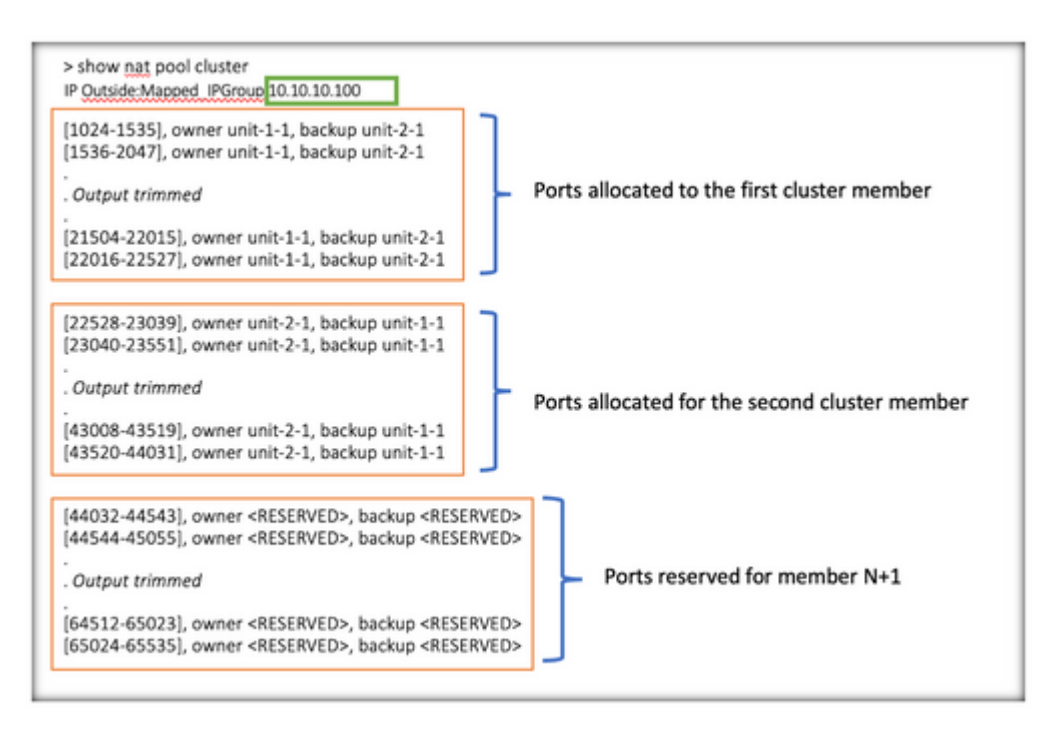

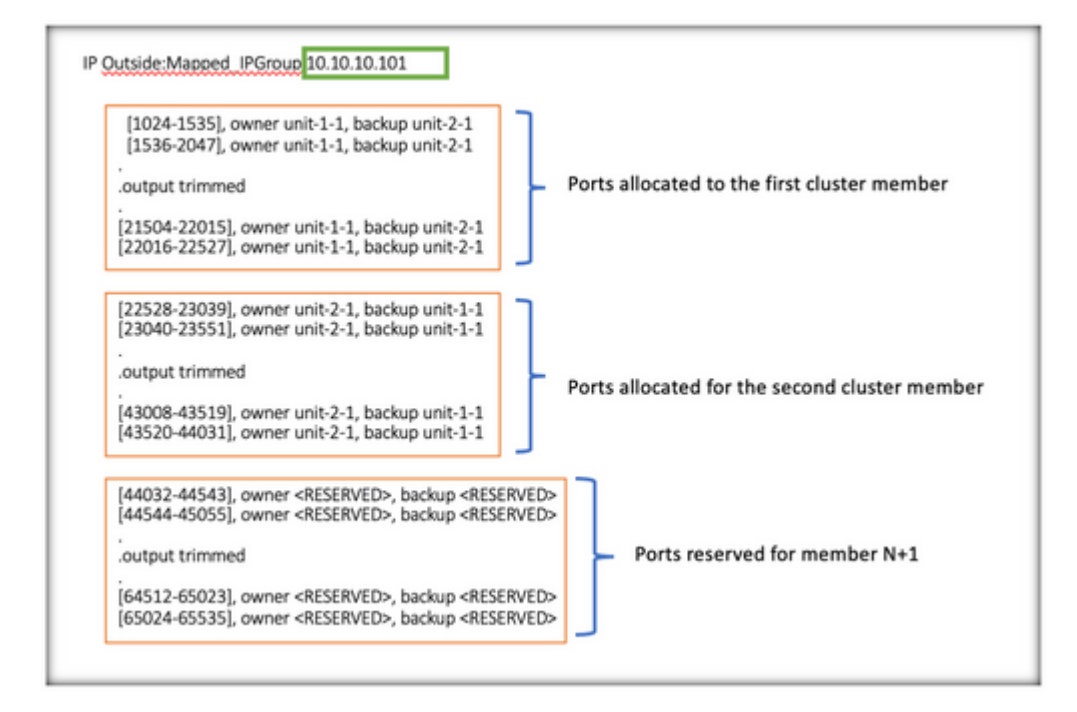

> show nat pool cluster summary port-blocks count display order: total, unit-1-1, unit-2-1 Codes ^ - reserve, # - reclaimable IP Outside: Mapped-IP-1 10.10.10.100 (126 - 42 / 42) ^ 42 # 0 IP Outside: Mapped-IP-1 10.10.10.101 (126 - 42 / 42) ^ 42 # 0

Além disso, é uma prática recomendada configurar o **cluster-member-limit** para corresponder ao número de unidades planejadas para a implantação do cluster.

Por exemplo, em um grupo de cluster composto de duas unidades (N=2) com o valor do limite de membro de cluster de 2, observa-se que a alocação de porta é distribuída uniformemente em todas as unidades de cluster. Nenhuma das portas reservadas foi deixada.

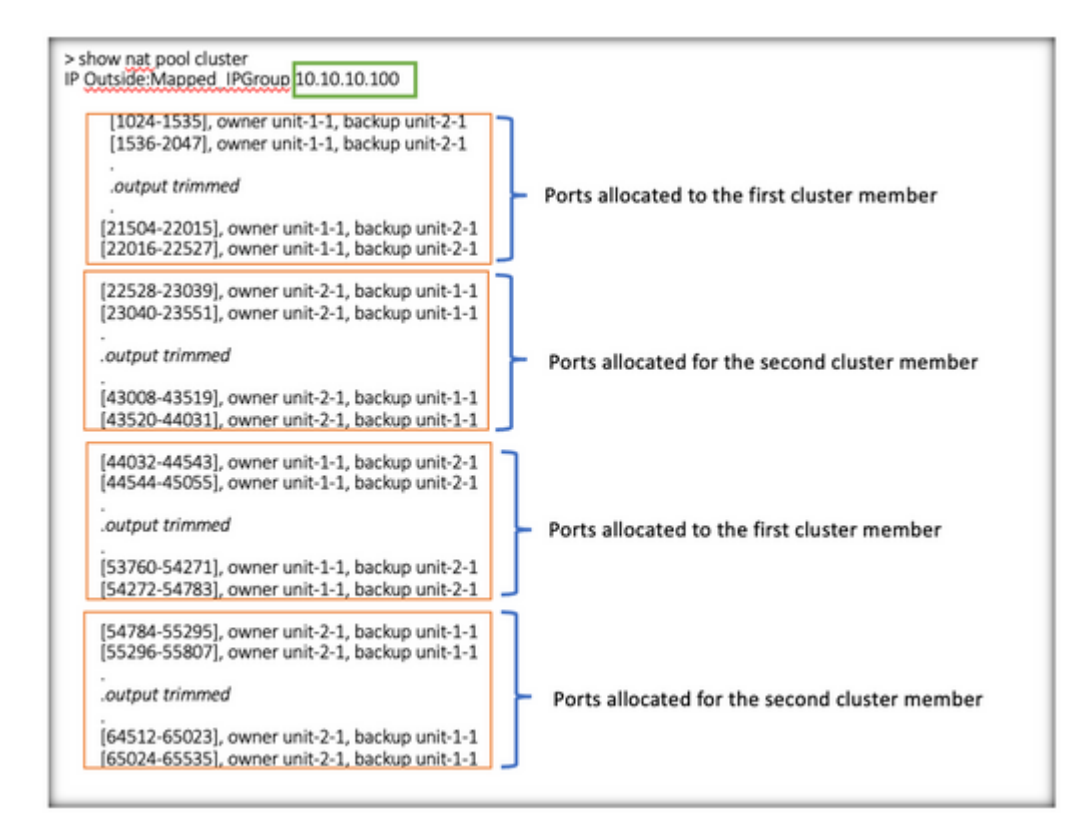

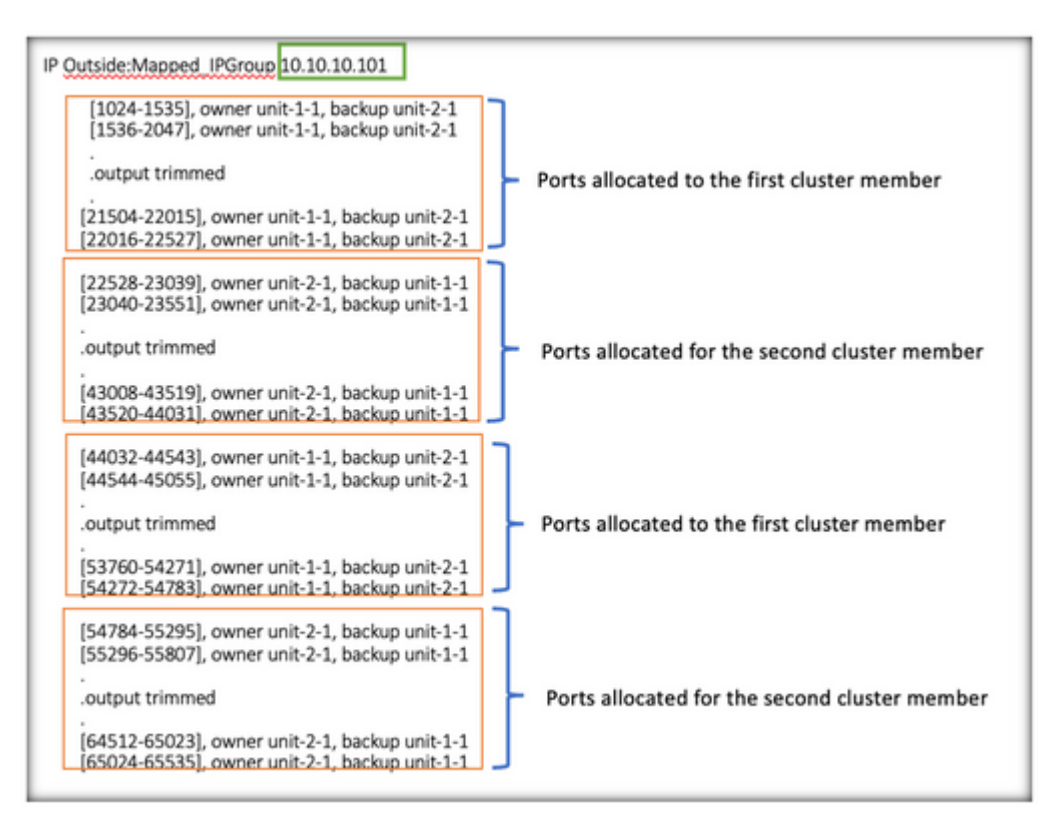

> show nat pool cluster summary port-blocks count display order: total, unit-1-1, unit-2-1 Codes: ^ - reserve, # - reclaimable IP Outside: Mapped-IP-1 10.10.10.100 (126 - 63 / 63 ^ 0 # 0 IP Outside: Mapped-IP-1 10.10.10.100 (126 - 63 / 63 ^ 0 # 0

### **Verificar Recuperação de Bloco de Porta**

- Sempre que um novo nó ingressa ou sai de um cluster, as portas não utilizadas e os blocos de portas em excesso de todas as unidades devem ser liberados para a unidade de controle.
- Se os blocos de portas já estiverem sendo usados, os menos usados serão marcados para recuperação.
- Novas conexões não são permitidas em blocos de porta recuperados. Eles são liberados para a unidade de controle quando a última porta é limpa.

```
> show nat pool cluster summary
port-blocks count display order: total, unit-1-1, unit-2-1
Codes: ^{\wedge} - reserve, # - reclaimable
IP Outside:Mapped-IPGroup 10.10.10.100 (126 - 80 / 46) ^ 0 \frac{1}{2}IP Outside:Mapped-IPGroup 10.10.10.101 (126 - 63 / 63) ^ 0 # 0
```
### **Comandos para Troubleshooting**

Esta seção fornece informações que podem ser usadas para o troubleshooting da sua configuração.

• Verifique o valor de cluster-member-limit configurado:

<#root>

```
> show cluster info
```
Cluster FTD-Cluster: On Interface mode: spanned

**Cluster Member Limit : 2** 

[...]

```
> show running-config cluster
```

```
cluster group FTD-Cluster
key *****
local-unit unit-2-1
cluster-interface Port-channel48 ip 172.16.2.1 255.255.0.0
```
**cluster-member-limit 2 [...]**

• Exiba um resumo da distribuição dos blocos de porta entre as unidades no cluster:

<#root>

**> show nat pool cluster summary**

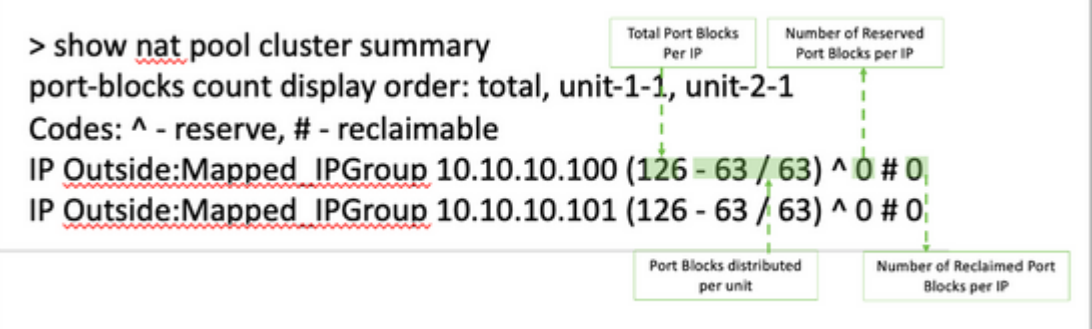

Exiba a atribuição atual de blocos de porta por endereço PAT para o proprietário e a unidade de • backup:

<#root>

```
> show nat pool cluster
```

```
IP Outside:Mapped_IPGroup 10.10.10.100
[1024-1535], owner unit-1-1, backup unit-2-1
[1536-2047], owner unit-1-1, backup unit-2-1
[2048-2559], owner unit-1-1, backup unit-2-1
[2560-3071], owner unit-1-1, backup unit-2-1
[...]
IP Outside:Mapped_IPGroup 10.10.10.101
[1024-1535], owner unit-1-1, backup unit-2-1
[1536-2047], owner unit-1-1, backup unit-2-1
[2048-2559], owner unit-1-1, backup unit-2-1
[2560-3071], owner unit-1-1, backup unit-2-1
[...]
```
• Exibir informações relacionadas à distribuição e ao uso de blocos de porta:

<#root>

```
> show
```
**nat**

```
 pool detail
```

```
TCP PAT pool Outside, address 10.10.10.100
                 range 17408-17919, allocated 2 *
                 range 27648-28159, allocated 2
TCP PAT pool Outside, address 10.10.10.101
                 range 17408-17919, allocated 1 *
                 range 27648-28159, allocated 2
[...]
```
### **Informações Relacionadas**

• **[Suporte técnico e downloads da Cisco](https://www.cisco.com/c/pt_br/support/index.html?referring_site=bodynav)**

#### Sobre esta tradução

A Cisco traduziu este documento com a ajuda de tecnologias de tradução automática e humana para oferecer conteúdo de suporte aos seus usuários no seu próprio idioma, independentemente da localização.

Observe que mesmo a melhor tradução automática não será tão precisa quanto as realizadas por um tradutor profissional.

A Cisco Systems, Inc. não se responsabiliza pela precisão destas traduções e recomenda que o documento original em inglês (link fornecido) seja sempre consultado.